## **Терминалы сбора данных Honeywell**

## **Список проверенных моделей устройств**

1. [ScanPal EDA 50](https://aidc.honeywell.com/ru-ru/Pages/Product.aspx?category=hand-held-mobile-computer&cat=HSM&pid=scanpaleda50)

## **Настройка**

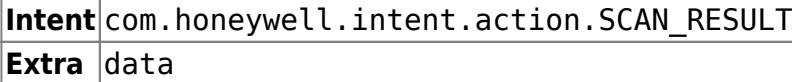

Откройте стандартные настройки Android и перейдите в раздел **Scan Settings**. Выберите **Internal Scanner** для настройки встроенного сканера [или Ring Scanner для настройки выносного, на настоящий момент работа с выносными сканерами Honeywell не протестирована].

Откройте профиль по-умолчанию **Default Profile** и раздел **Data Processing Settings**. Выполните следующие настройки:

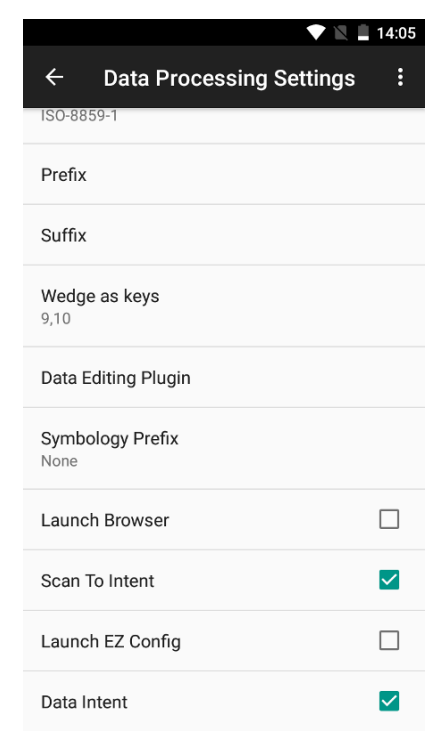

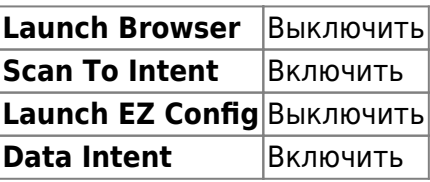

Остальные настройки оставьте по умолчанию.

 $\pmb{\times}$ 

From: <https://wiki.lineris.ru/>- **ЛИНЕРИС**

Permanent link: **<https://wiki.lineris.ru/cloudterminal/honeywell?rev=1544124152>**

Last update: **2018/12/06 19:22**